| T | TEXAS TECH UNIVERSIT<br>Raiderlink |
|---|------------------------------------|
| T |                                    |

| MyTech       |
|--------------|
| TTU / MyTech |

\$

Home

#### MyTech

Employee

News/Events

Advisor

Available Budget

Faculty

**Grad School** 

A&F Work Tools

Payroll & Tax

Research Administration

**My Content** 

Cognos

#### Registration and Financials

#### Your R# is

Notice: Texas Tech University is committed to prioritizing student health and safety. While we never anticipate a major change in published class schedules, there is a possibility that courses you register for may change in how they are delivered. Some courses currently scheduled to be taught face-to-face may end up being delivered fully online or using a hybrid modality. These kinds of changes will not impact class meeting times in a way that would change your schedule.

#### Texas Tech Mobile

MyTech resources and more are now available on your mobile devices, for more information or to download, go to http://mobile.texastech.edu

Manage My Enrollment

Registration

Current Term

Grades

Transcript

Manage My Finances

Student Business Services
eBill

Paying the Bill Checklist

My Direct Deposit

International Payments

Global Electronic Consent

Important Changes to 2018 1098-T

1098T - View and Print

Elect to Pay Application New

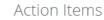

÷

Notice: Texas Tech University is committed to prioritizing student health and safety. While we never anticipate a major change in published class schedules, there is a possibility that courses you register for may change in how they are delivered. Some courses currently scheduled to be taught face-to-face may end up being delivered fully online or using a hybrid modality. These kinds of changes will not impact class meeting times in a way that would change your schedule.

Undergraduate: Apply To Graduate

Graduate: Apply To Graduate

Update Permanent Address (06/26/2019) ()

Update Mailing Address 0

## To access your student eBill account to set up an Authorized eBill User, click on the "eBill" link from the Student Business Services menu in the Registration and Financials section of Raiderlink.

# Regis Regi P T P T P T P F

Unive

Ad Bl Ca Le Mi St

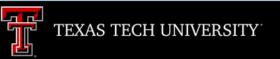

Processing, please wait ...

A new window will open. It will take a few moments for eBill to load.

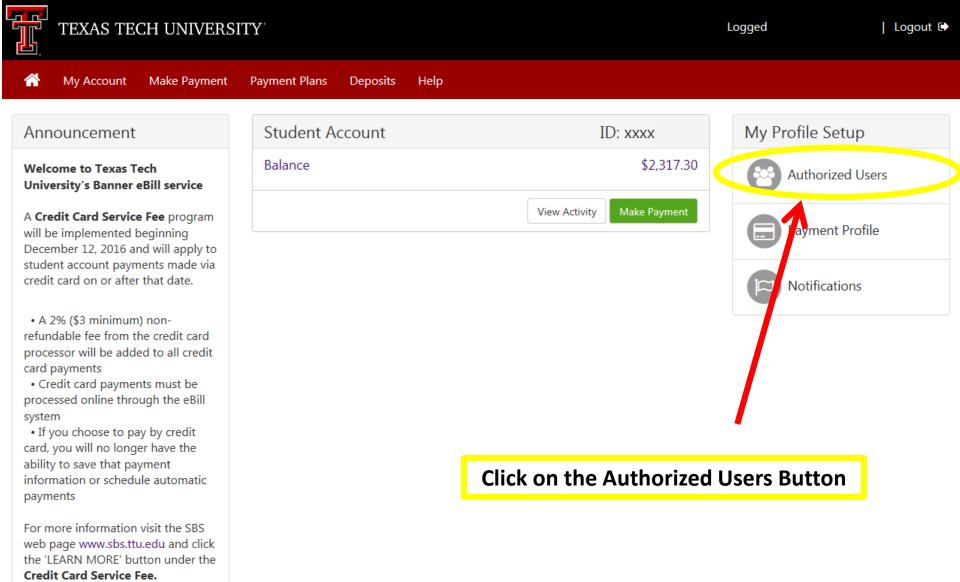

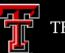

#### My Account Make Payment Payment Plans Deposits

### **Authorized Users**

From this page, you can give others (parents, employers, etc.) the ability to access your account information. In compliance with the Family Educational Rights and Privacy Act of 1974 (FERPA), your student financial records may not be shared with a third party without your written consent. Adding an authorized user is your written consent that an individual may view your account information and make payments on your behalf. Please note that authorized users DO NOT have access to your stored payment methods, academic records, or other personal information.

Help

Add Authorized User

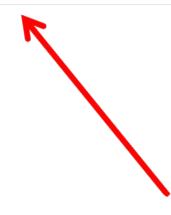

**Click on the Add Authorized Users Button** 

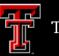

## Authorized Users

From this page, you can give others (parents, employers, etc.) the ability to access your account information. In compliance with the Family Educational Rights and Privacy Act of 1974 (FERPA), your student financial records may not be shared with a third party without your written consent. Adding an authorized user is your written consent that an individual may view your account information and make payments on your behalf. Please note that authorized users DO NOT have access to your stored payment methods, academic records, or other personal information.

| Add Authorized User                                                                      | ↑ |       |      |                 |
|------------------------------------------------------------------------------------------|---|-------|------|-----------------|
| Email address of the authorized user                                                     |   |       |      |                 |
| Would you like to allow this person to view your billing statement and account activity? |   | • Yes | ○ No |                 |
| Would you like to allow this person to view your payment history and account activity?   |   | Yes   | ○ No |                 |
|                                                                                          |   |       |      | Cancel Continue |

Please note that setting up an Authorized User allows that person to receive online billing notices, view online account activity and statements, and make online payments. It does not authorize SBS to speak to the user about all issues on the account. A signed FERPA form must be on file to discuss topics that relate to academic records. My Profile

Logged i

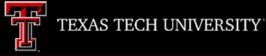

## Authorized Users

From this page, you can give others (parents, employers, etc.) the ability to access your account information. In compliance with the Family Educational Rights and Privacy Act of 1974 (FERPA), your student financial records may not be shared with a third party without your written consent. Adding an authorized user is your written consent that an individual may view your account information and make payments on your behalf. Please note that authorized users DO NOT have access to your stored payment methods, academic records, or other personal information.

Add Authorized User

Email address of the authorized user

Would you like to allow this person to view your billing statement and account activity?

Would you like to allow this person to view your payment history and account activity?

Provide the email address of the person you wish to have online access to your student billing, then click "Continue".

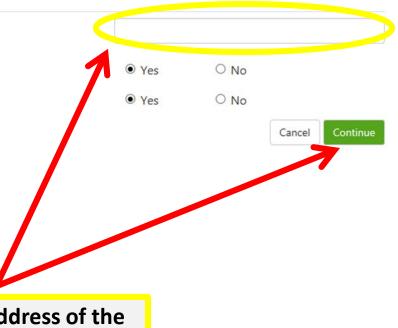

Logged

My Profile

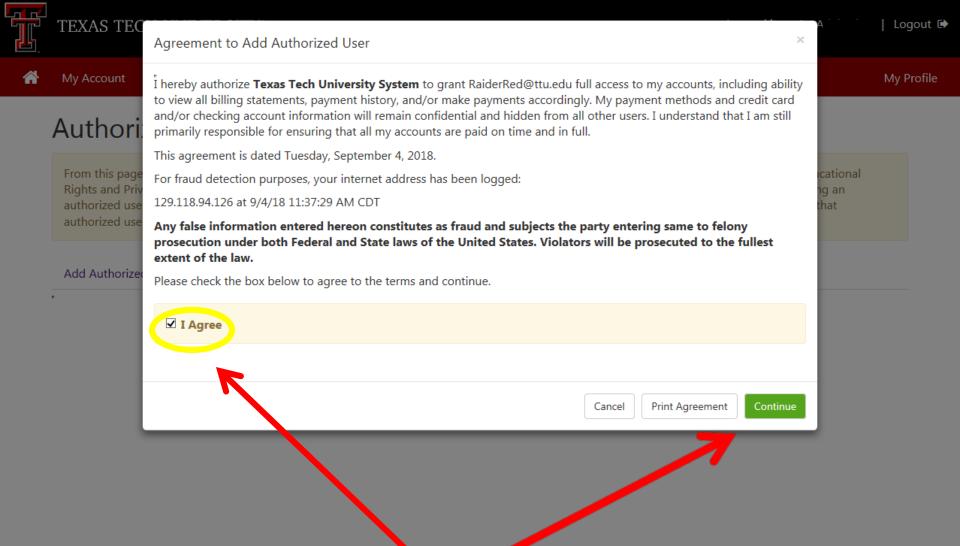

Click on the box by "I Agree." You may print a copy of the authorization by clicking on the "Print Agreement" button. After printing, or if you wish to skip the print option, click on "Continue."

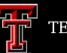

A My Account Make Payment Payment Plans Deposits Help

## Authorized Users

- Thank you. We have sent an e-mail to RaiderRed@ttu.edu with instructions on how to log in and view your billing and payment plan information. This person will log in using the e-mail address you provided.
- (Note: If the e-mail delivery fails for some reason, a notification MAY be sent to your e-mail address on record.)

From this page, you can give others (parents, employers, etc.) the ability to access your account information. In compliance with the Family Educational Rights and Privacy Act of 1974 (FERPA), your student financial records may not be shared with a third party without your written consent. Adding an authorized user is your written consent that an individual may view your account information and make payments on your behalf. Please note that authorized users DO NOT have access to your stored payment methods, academic records, or other personal information.

Authorized Users Add Authorized User

If you delete an authorized user, that person can no longer make payments to your accounts in this system. All of that person's upcoming or unapplied scheduled or automatic payments will be canceled.

| Full name                                                | Email address     | Action |  |  |
|----------------------------------------------------------|-------------------|--------|--|--|
|                                                          | RaiderRed@ttu.edu | •      |  |  |
|                                                          | 1                 |        |  |  |
|                                                          |                   |        |  |  |
|                                                          |                   |        |  |  |
| The Authorized User's email address w                    |                   |        |  |  |
| email field. The user's name will show up after the user |                   |        |  |  |
| has logged in and completed the                          |                   |        |  |  |

### My Account Make Payment Payment Plans N y Profile Deposits Help Authorized Users From this page, you can give others (parents, employers, etc.) the ability to access your account information. In compliance with the Family Educational Rights and Priva y Act of 1974 (FERPA), your student financial records may not be shared with a third party without your written consent. Adding an authorized user is your written consent that an individual may view your account information and make payments on your behalf. Please note that authorized users D NOT have access to your stored payment methods, academic records, or other personal information. Authorized Users dd Authorized User If you delete an authorized user, that person can no longer make payments to your accounts in this system. All of that person's upcoming or unapplied scheduled or automatic payments will be canceled. Full name Email address Action RaiderRed@ttu.edu ¢. Your Authorized User will receive an email from sbs@mailers.ttu.edu giving them login information within moments of authorization.

When complete, click on "My Account" to view/pay your account or "Log Out" to exit eBill.